## <ダウンロード方法>

## 秀学社発行の、以下の教材に付属する「教師用 **ROM**」の収録データ、 デジタル教材をご採用校様にご提供いたします。

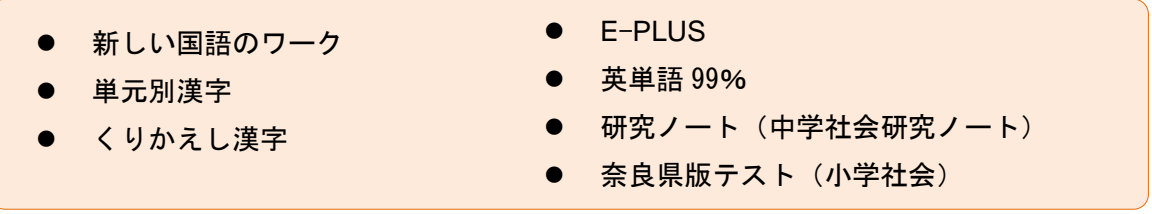

- ① 下記の URL をクリックし、大塚商会「たよれーる どこでもキャビネット 会員サイト」にアクセス してください。 URL <https://dococab.tayoreru.com/login.html>
- ② 表示されたページで「ログインID」「パスワード」を入力し、[ログイン] をクリックします。 それぞれの教材の「ログインID」「パスワード」は、【下記】にてご確認ください。

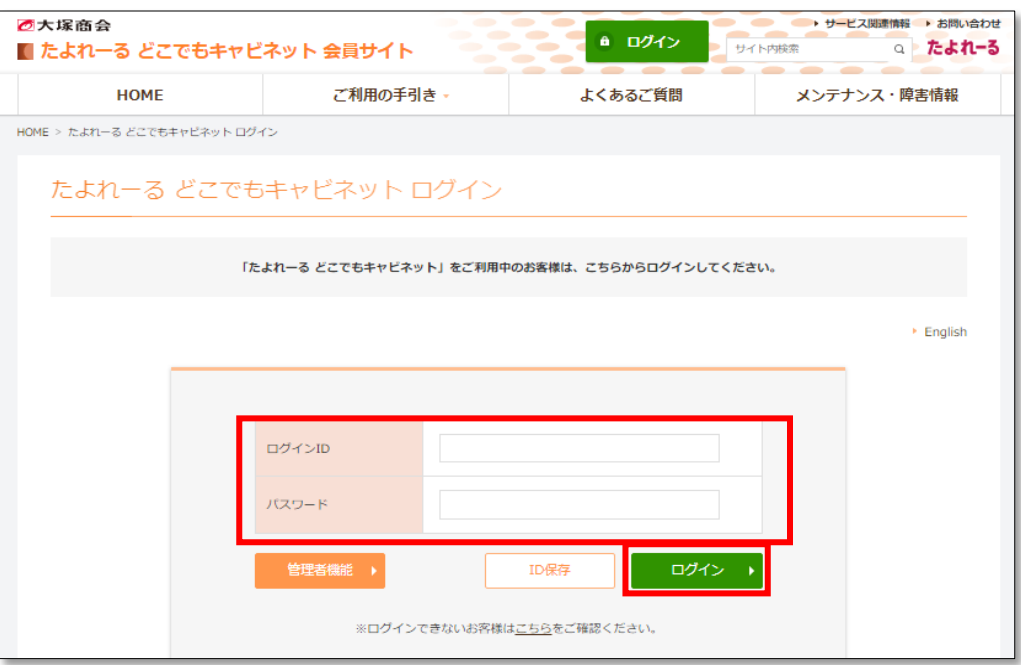

※画面表示は、パソコンの環境、ブラウザによって異なります。

- 国語ワーク/単元別漢字/くりかえし漢字→【「教師用 CD-ROM」の盤面】
- E-PLUS→【「定期テスト作成 ROM」の盤面】
- 英単語 99%→【本誌に印刷された「音声一括ダウンロード」URL で表示されるページ】
- 研究ノート→【「教師用 DVD-ROM」の盤面】
- 中学社会研究ノート→【「教師用書」の目次に貼付したシール】
- 奈良県版テスト→【「教師用書」の裏表紙に掲載】

「キャビネット」に表示される「教材名」をクリックします。

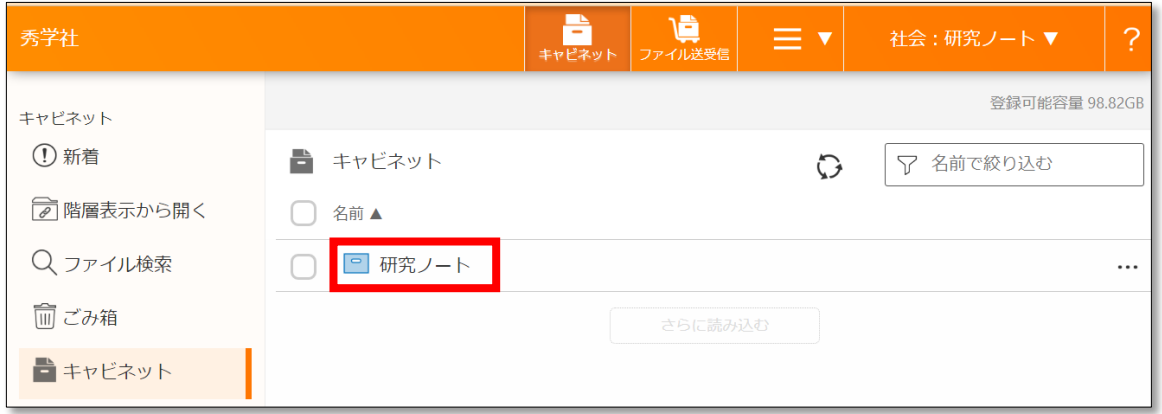

「~.zip」表示されるファイル名をクリックし、右上の [ダウンロード] をクリックします。

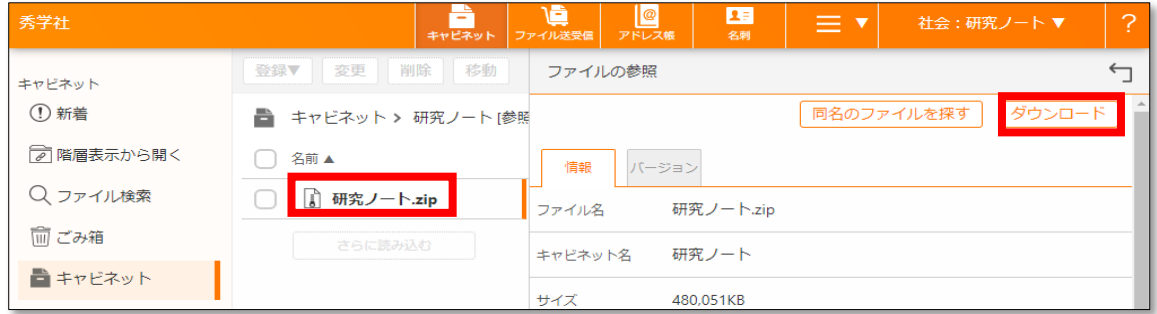

 「名前を付けて保存」ウィンドウが表示されますので、「デスクトップ」などの任意の場所を選んで クリックし、[保存] をクリックします。

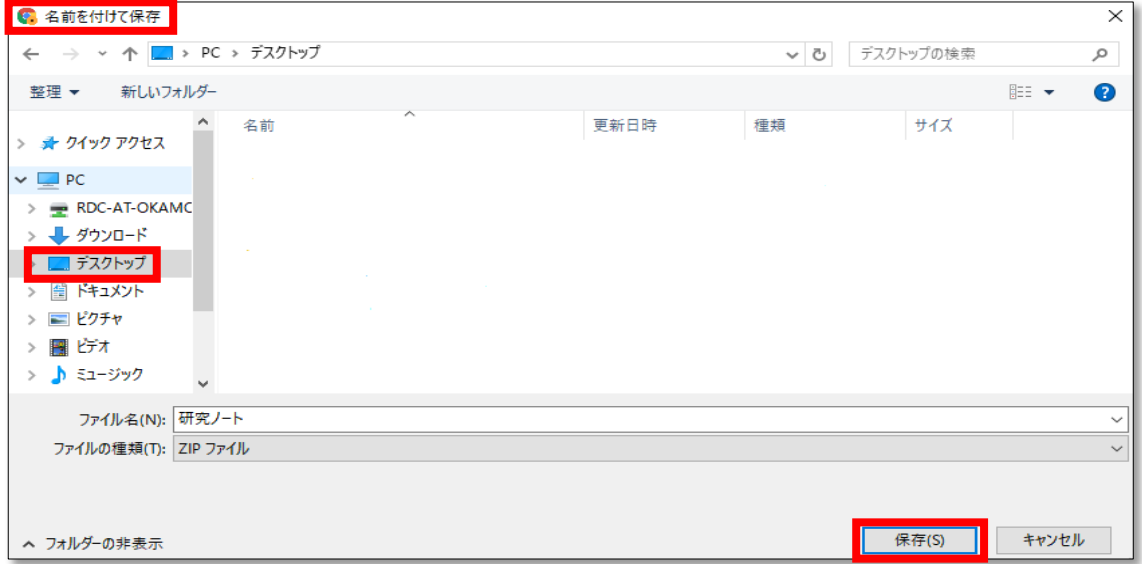

 ダウンロードした zip ファイル(圧縮ファイル)が、⑤で選んだ場所に保存されます。 zip ファイルを解凍してお使いください。